# Müssen bei beiden Routerenden einer ATM-PVC dieselben Traffic Shaping-Werte verwendet werden? Ī

## Inhalt

[Einführung](#page-0-0) [Voraussetzungen](#page-0-1) [Anforderungen](#page-0-2) [Verwendete Komponenten](#page-0-3) [Konventionen](#page-1-0) [Sind PVCs unidirektional?](#page-1-1) **[Konfiguration](#page-1-2)** [Befehle und Konfigurationshinweise anzeigen](#page-1-3) [Angeben der Ein- und Ausgangswerte auf einem Router](#page-4-0) [Zugehörige Informationen](#page-4-1)

## <span id="page-0-0"></span>**Einführung**

In typischen Hub-and-Spoke-WAN-Topologien ist das Datenverkehrsflussvolumen asymmetrisch, bei dem mehr Datenverkehr bis zum Remote-Standort fließt als von der Außenstelle. Derartige Konfigurationen können von der Bereitstellung eines asymmetrischen permanenten virtuellen Stromkreises (PVC) profitieren, der unterschiedliche Spitzenzellraten (PCR) und nachhaltige Werte für die Verarbeitung der Zellfrequenz (SCR) des Datenverkehrs an den beiden Routerenden einer PVC mit variabler Bit-Geschwindigkeit (Nrt-VBR) ohne Echtzeit verwendet.

In diesem Dokument wird eine Beispielkonfiguration für eine asymmetrische PVC beschrieben. Beachten Sie, dass bei einer nicht ordnungsgemäßen Implementierung im ATM-Switch-Netzwerk am unteren Ende der PVC CRC-Fehler (zyklische Redundanzprüfung) auftreten können, die sich negativ auf die Leistung auswirken können.

## <span id="page-0-1"></span>Voraussetzungen

#### <span id="page-0-2"></span>Anforderungen

Für dieses Dokument bestehen keine speziellen Anforderungen.

#### <span id="page-0-3"></span>Verwendete Komponenten

Dieses Dokument ist nicht auf bestimmte Software- und Hardwareversionen beschränkt.

#### <span id="page-1-0"></span>Konventionen

Weitere Informationen zu Dokumentkonventionen finden Sie in den [Cisco Technical Tips](http://www.cisco.com/en/US/tech/tk801/tk36/technologies_tech_note09186a0080121ac5.shtml) [Conventions.](http://www.cisco.com/en/US/tech/tk801/tk36/technologies_tech_note09186a0080121ac5.shtml)

## <span id="page-1-1"></span>Sind PVCs unidirektional?

Eine virtuelle ATM-Verbindung besteht aus zwei unidirektionalen Sublinks. Während die Verbindung in beide Richtungen den gleichen Virtual Path Identifier (VPI)/Virtual Channel Identifier (VCI) zuweist, kann sie unterschiedliche Bandbreitenbeträge in jede Richtung zuweisen. Eine solche Verbindung wird als asymmetrisch bezeichnet.

### <span id="page-1-2"></span>**Konfiguration**

Bei dieser Beispielkonfiguration auf dem LS1010 ATM-Switch werden zwei Router mit eindeutigen PCR=SCR-Werten verwendet:

- Zentraler Standort 7 MB PCR=SCR, verbunden mit LS1010-Port 0/0/0
- Remote-Standort 3,5 MB PCR=SCR, verbunden mit LS1010-Port 1/0/0

#### Konfiguration des LS1010

```
atm connection-traffic-table-row index 63999 vbr-nrt pcr
3500 scr0 3500 mbs 200
atm connection-traffic-table-row index 64000 vbr-nrt pcr
7000 scr0 7000 mbs 200
!
interface ATM1/0/0
 no atm auto-configuration
 no atm ilmi-keepalive
 atm pvc 5 100 rx-cttr 63999 tx-cttr 64000 interface 
ATM0/0/0 5 100
```
### <span id="page-1-3"></span>Befehle und Konfigurationshinweise anzeigen

Bestimmte show-Befehle werden vom [Output Interpreter Tool](https://www.cisco.com/cgi-bin/Support/OutputInterpreter/home.pl) unterstützt (nur [registrierte](http://tools.cisco.com/RPF/register/register.do) Kunden), mit dem Sie eine Analyse der show-Befehlsausgabe anzeigen können.

• show atm connection-traffic-table - Cisco Campus ATM-Switches speichern

Datenverkehrsparameter für jede Verbindung in einer separaten Tabelle mit CTTR-Werten (Connection Traffic Table Row). Sie konfigurieren zunächst Datenverkehrsparameter-Werte und weisen der Zeile in der CTTR-Tabelle eine Indexnummer zu. Geben Sie den folgenden Befehl ein, um diese CTTR-Zeilen anzuzeigen:

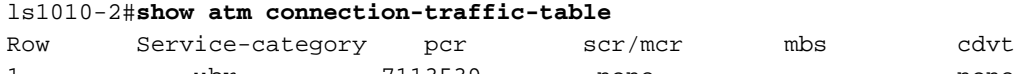

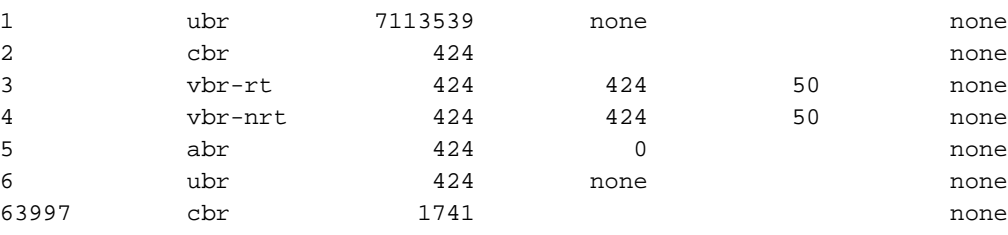

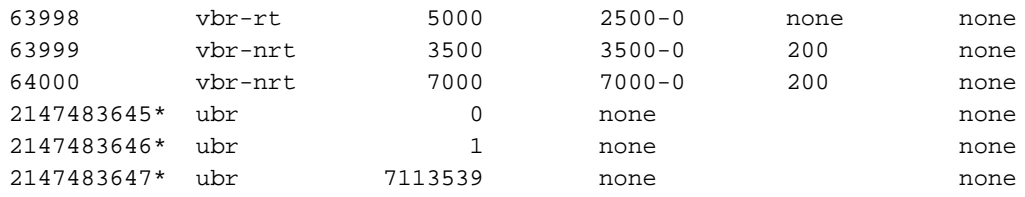

- Der Befehl atm pvc akzeptiert tx-cttr und einen rx-cttr-Parameter für jede VC-Etappe. In welche Richtung wird die Übertragung geleitet, und in welche Richtung wird sie empfangen? Die Ansicht ist Switch-Fabric-zentriert. Anders ausgedrückt: rx ist von der Schnittstelle in die Switch-Fabric und tx aus der Switch-Fabric zur Schnittstelle.
- Es gibt mehrere Möglichkeiten, dasselbe Traffic-Shaping-Ergebnis zu erzielen. Mit anderen Worten, diese Befehle sind äquivalent:

**interface atm 1/0/0**

```
 atm pvc 5 100 rx-cttr 63999 tx-cttr 64000 interface atm 0/0/0 5 100
 atm pvc 5 100 interface atm 0/0/0 5 100 rx-cttr 64000 tx-cttr 63999
 atm pvc 5 100 rx-cttr 63999 interface atm 0/0/0 5 100 rx-cttr 64000
```
• Geben Sie den Befehl **show atm vc interface** *x/y/z vpi vci* **ein, um die** asymmetrischen Parameter der Verbindung zu bestätigen.

```
0/0/0 - rx is 7MB
0/0/0 - tx is 3.5MB 1/0/0 - tx is 7MB
1/0/0 - rx is 3.5 MB
ls1010-2#show atm vc interface atm 0/0/0 5 100
Interface: ATM0/0/0, Type: oc3suni
VPI = 5 VCI = 100Status: DOWN
Time-since-last-status-change: 1d14h
Connection-type: PVC
Cast-type: point-to-point
Packet-discard-option: disabled
Usage-Parameter-Control (UPC): pass
Wrr weight: 2
Number of OAM-configured connections: 0
OAM-configuration: disabled
OAM-states: Not-applicable
Cross-connect-interface: ATM1/0/0, Type: ds3suni_Quad
Cross-connect-VPI = 5
Cross-connect-VCI = 100
Cross-connect-UPC: pass
Cross-connect OAM-configuration: disabled
Cross-connect OAM-state: Not-applicable
Threshold Group: 3, Cells queued: 0
Rx cells: 0, Tx cells: 0
Tx Clp0:0, Tx Clp1: 0
Rx Clp0:0, Rx Clp1: 0
Rx Upc Violations:0, Rx cell drops:0
Rx Clp0 q full drops:0, Rx Clp1 qthresh drops:0
Rx connection-traffic-table-index: 64000
Rx service-category: VBR-NRT (Non-Realtime Variable Bit Rate)
Rx pcr-clp01: 7000
Rx scr-clp0 : 7000
Rx mcr-clp01: none
Rx cdvt: 1024 (from default for interface)
Rx mbs: 200
Tx connection-traffic-table-index: 63999
Tx service-category: VBR-NRT (Non-Realtime Variable Bit Rate)
```
**Tx pcr-clp01: 3500 Tx scr-clp0 : 3500** Tx mcr-clp01: none Tx cdvt: none Tx mbs: 200 ls1010-2#**show atm vc interface atm 1/0/0 5 100** Interface: ATM1/0/0, Type: ds3suni\_Quad VPI = 5 VCI = 100 Status: DOWN Time-since-last-status-change: 1d14h Connection-type: PVC Cast-type: point-to-point Packet-discard-option: disabled Usage-Parameter-Control (UPC): pass Wrr weight: 2 Number of OAM-configured connections: 0 OAM-configuration: disabled OAM-states: Not-applicable Cross-connect-interface: ATM0/0/0, Type: oc3suni Cross-connect-VPI = 5 Cross-connect-VCI = 100 Cross-connect-UPC: pass Cross-connect OAM-configuration: disabled Cross-connect OAM-state: Not-applicable Threshold Group: 3, Cells queued: 0 Rx cells: 0, Tx cells: 0 Tx Clp0:0, Tx Clp1: 0 Rx Clp0:0, Rx Clp1: 0 Rx Upc Violations:0, Rx cell drops:0 Rx Clp0 q full drops:0, Rx Clp1 qthresh drops:0 Rx connection-traffic-table-index: 63999 Rx service-category: VBR-NRT (Non-Realtime Variable Bit Rate) **Rx pcr-clp01: 3500 Rx scr-clp0 : 3500** Rx mcr-clp01: none Rx cdvt: 1024 (from default for interface) Rx mbs: 200 Tx connection-traffic-table-index: 64000 Tx service-category: VBR-NRT (Non-Realtime Variable Bit Rate) **Tx pcr-clp01: 7000 Tx scr-clp0 : 7000** Tx mcr-clp01: none Tx cdvt: none Tx mbs: 200

- Wenn die Empfangsschnittstelle nicht ordnungsgemäß implementiert ist, kann es zu einem Absturz der Eingangssignale kommen. Der PA-A3 weist einem VC basierend auf seinen Traffic-Shaping-Werten einen Teil der gesamten Empfangspuffer zu. Wenn ein VC aufgrund eines falsch implementierten asymmetrischen VC mehr Pakete empfängt, als erwartet, füllen diese Empfangspuffer die Daten auf. Der Router muss nachfolgende Pakete verwerfen und den InPktDrops-Zähler in der show atm vc-Ausgabe erhöhen. Wenn Ihre PVC InPktDrops protokolliert, überprüfen Sie die Traffic-Shaping-Konfiguration im ATM-Switch-Netzwerk und an beiden Routerenden.
- Die OC-3- und DS-3-Netzwerkmodule für die Serien 2600 und 3600 verwenden eine andere Architektur. Diese Module legen kein Kontingent für die Anzahl der Empfangspuffer fest, die einem VC zugewiesen sind, und sollten daher keine Eingabespeicherungen melden, wenn der VC nicht ordnungsgemäß im ATM-Netzwerk konfiguriert ist.

#### <span id="page-4-0"></span>Angeben der Ein- und Ausgangswerte auf einem Router

Eine ATM-Router-Schnittstelle verwendet Signalisierungsprotokolle wie Q.2931, um einen Switch Virtual Circuit (SVC) einzurichten. Die Signalisierungsprotokolle starten den SVC-Prozess, indem sie eine SETUP-Nachricht mit mehreren Informationselementen (IEs) senden. Der Zweck von IEs besteht darin, die Eigenschaften der Verbindung zu kommunizieren.

Der Datenverkehrsdeskriptor IE handelt die Datenverkehrsparameter einer Verbindung aus, einschließlich der vorwärts- und rückwärts gerichteten PCR, der vorwärts und rückwärts gerichteten SCR sowie der vorwärts und rückwärts gerichteten maximalen Burst-Größe (MBS). Beim Konfigurieren von SVCs auf einer ATM-Router-Schnittstelle akzeptiert der Befehl vbr-nrt Parameter input-pcr, input-scr und input-mbs. Die vollständige Syntax des Befehls lautet:

```
vbr-nrt output-pcr output-scr output-mbs [input-pcr] [input-scr] [input-mbs]
```
Im folgenden Beispiel wird eine Ausgabe-PCR und SCR von 5 MB sowie eine Eingabe-PCR und - SCR von 2,5 MB angegeben.

```
7200-1.3(config-subif)#svc LESLIE nsap
47.00918100000000E04FACB401.00E04FACB401.00
7200-1.3(config-if-atm-vc)#vbr-nrt 5000 5000 94 ?
   <1-45000> Input Peak Cell Rate(PCR) in Kbps
  \langle c \rangle7200-1.3(config-if-atm-vc)#vbr-nrt 5000 5000 94 2500 ?
   <1-2500> Input Sustainable Cell Rate(SCR) in Kbps
7200-1.3(config-if-atm-vc)#vbr-nrt 5000 5000 94 2500 2500 ?
```
<1-65535> **Input** Maximum Burst Size(MBS) in Cells

Beachten Sie bei der Angabe von Datenverkehrsparametern für eine PVC, dass dieselbe vbr-nrt-Konfigurationsanweisung keine Option zur Konfiguration dieser Werte bietet, da die VC keine Signalisierung ausführt.

```
7200-1.3(config)#interface atm 6/0.2
7200-1.3(config-subif)#pvc 1/100
7200-1.3(config-if-atm-vc)#vbr-nrt 5000 5000 ?
  <1-65535> Maximum Burst Size(MBS) in Cells
  <cr>
```

```
7200-1.3(config-if-atm-vc)#vbr-nrt 5000 5000 94 ?
  \langle c \rangle
```
#### <span id="page-4-1"></span>Zugehörige Informationen

- [Support-Seiten für ATM-Technologie](http://www.cisco.com/cisco/web/psa/default.html?mode=tech&referring_site=bodynav&level0=268435599&referring_site=bodynav)
- [Unterstützung der ATM Traffic Management-Technologie](http://www.cisco.com/en/US/tech/tk39/tk51/tsd_technology_support_protocol_home.html?referring_site=bodynav)
- [Technischer Support und Dokumentation Cisco Systems](http://www.cisco.com/cisco/web/support/index.html?referring_site=bodynav)